**adad95 – Therapiebericht** Ausgabe:09.01.2024

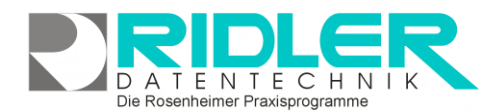

## adad95

## **Therapiebericht:**

In der [Rezeptmaske](Rezepte.pdf) können schnell und einfach Therapieberichte erstellt werden. Dazu klicken Sie auf die Schaltfläche Therapiebericht Therapiebericht rot gefärbt, so liegt bereits ein Therapiebericht für den Patienten vor. Dieser kann natürlich jederzeit geändert und erweitert werden. Die Maske ist in die zwei Reiter Therapiebericht Besonderheiten unterteilt:

## **Therapiebericht:**

Der Reiter Therapiebericht enthält grundlegende Informationen über die Therapie:

**Stand der Therapie:** Hier geben Sie den Stand der Therapie an.

**Besonderheiten:** Besonderheiten wie z.B. zusätzlichen psychischen Probleme werden hier dokumentiert.

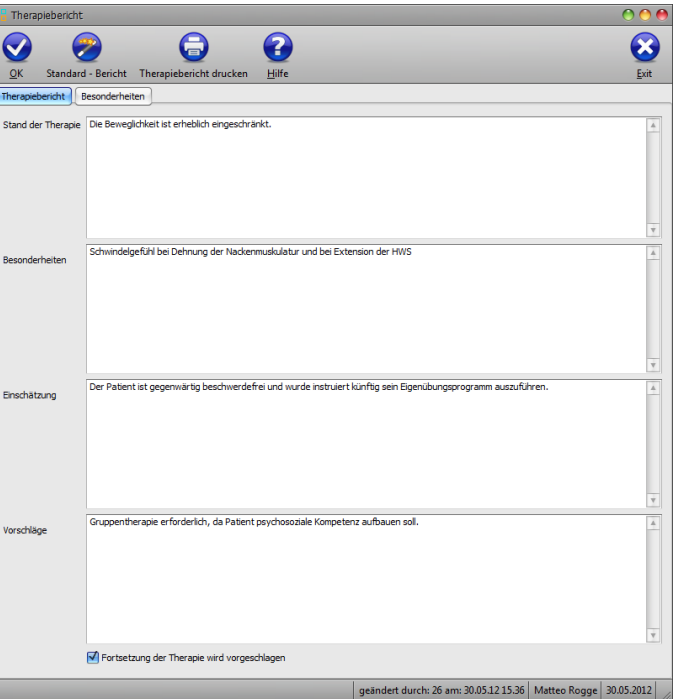

**Einschätzung:** Prognosen über den weiteren / bisherigen Verlauf der Therapie werden hier eingetragen.

**Fortsetzung der Therapie wird vorgeschlagen:** Markieren Sie diese Option, wenn Sie auf eine Fortsetzung der Therapie plädieren.

**Vorschläge:** In dieses Feld schreiben Sie Behandlungsvorschläge z.B. Gruppentherapie.

## **Besonderheiten:**

Der Reiter Besonderheiten enthält weitere Informationen zur Therapie:

**Nach Rücksprache mit dem Arzt Änderung der:** hier können Sie die Änderung der **Therapiefrequenz** oder **Therapieart(Einzel / Gruppentherapie)** vorschlagen. Wählen Sie eine Änderungsoption und tippen Sie optional in das darunterliegende Feld eine Begründung ein. Wollen Sie keine Änderung, markieren Sie die Option **keine Änderung.**

**Behandlungsabbruch:** Wenn die Fortsetzung der Behandlung unsinnig ist, können Sie einen Behandlungsabbruch durchführen.

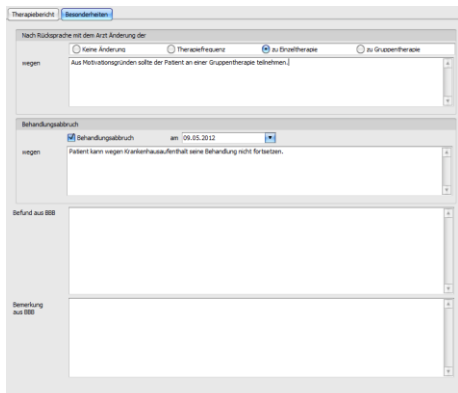

Die Rosenheimer Praxisprogramme - bewährt seit 1987

Markieren Sie **Behandlungsabbruch,** dokumentieren Sie das Abbruchdatum und hinterlegen Sie optional einen **Abbruchgrund.**

**Befund aus BBB:** Hier wird eine eventuell bereits in [BBB](BBB.pdf) dokumentierten Befund nochmals eingeben.

**Bemerkung aus BBB:** Hier wird eine eventuell bereits in [BBB](BBB.pdf) dokumentierte Bemerkung nochmals eingeben.

**adad95 – Therapiebericht** Ausgabe:09.01.2024

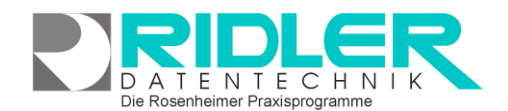

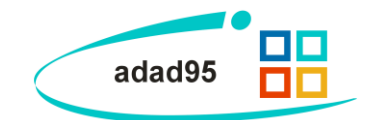

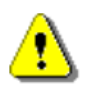

**Tipp:** Mit **Rechtsklick** können Sie von adad95 angepaßte Vorlagen zu jedem Eingabefeld auswählen Die Vorschläge sind nochmals gruppiert, z.B. in Körperpartien beim Therapiestand. Im **Extrasmenü** können die [Textvorlagen für die Therapieberichte](TextvorlagenTherapiebericht.pdf) bearbeitet werden. Außerdem können Sie die typischen Windows – Kopierfunktionen nutzen.

**Standard - Bericht:**

Klick auf die Schaltfläche **Standard – Bericht** setzt Standardtexte für die Therapie ein.

Standard - Bericht

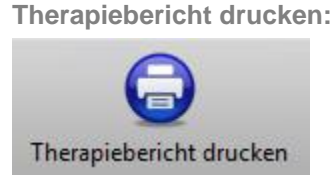

Klick auf die Schaltfläche **Therapiebericht drucken** öffnet die Vorlagenauswahl, mit deren Hilfe der Therapiebericht vom Drucker ausgegeben wird.

**Weitere relevante Dokumente:** [Zurück zum Inhaltsverzeichnis](HilfeAufrufen.pdf) **[Rezepte](Rezepte.pdf) [BBB](BBB.pdf) [Therapievorlagen](TextvorlagenTherapiebericht.pdf)** 

**Ihre Notizen:**

Die Rosenheimer Praxisprogramme - bewährt seit 1987